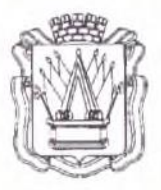

# Муниципальное автономное учреждение дополнительного образования «Дом детского творчества» г. Тобольска в микрорайон, 40a, г. Тобольск, Тюменская область, 626150 тел.: 8(3456)27-77-87, e-mail: ddt. tobolsk@mail.ru, сайт: www.ddttob.tu

«Утверждаю» Директор МАУ ДО ДДТ г. Тобольска

и 10 рубебнее п. В. <u>Малкин</u>

Дополнительная общеобразовательная общеразвивающая программа технической направленности «Компьютерная азбука»

> Возраст обучающихся: 7 - 10 лет. Нормативный срок освоения программы: 1 год. Объём программы: 72 часа.

> > Составитель: Сафарова Ж. М., педагог дополнительного образования высшей квалификационной категории отдела развития технической направленности МАУ ДО ДДТ г. Тобольска

Принята на заседании методического совета<br>Протокол №1 от «10» 00 серое 2023 г.

г. Тобольск, 2023 г.

# **Содержание**

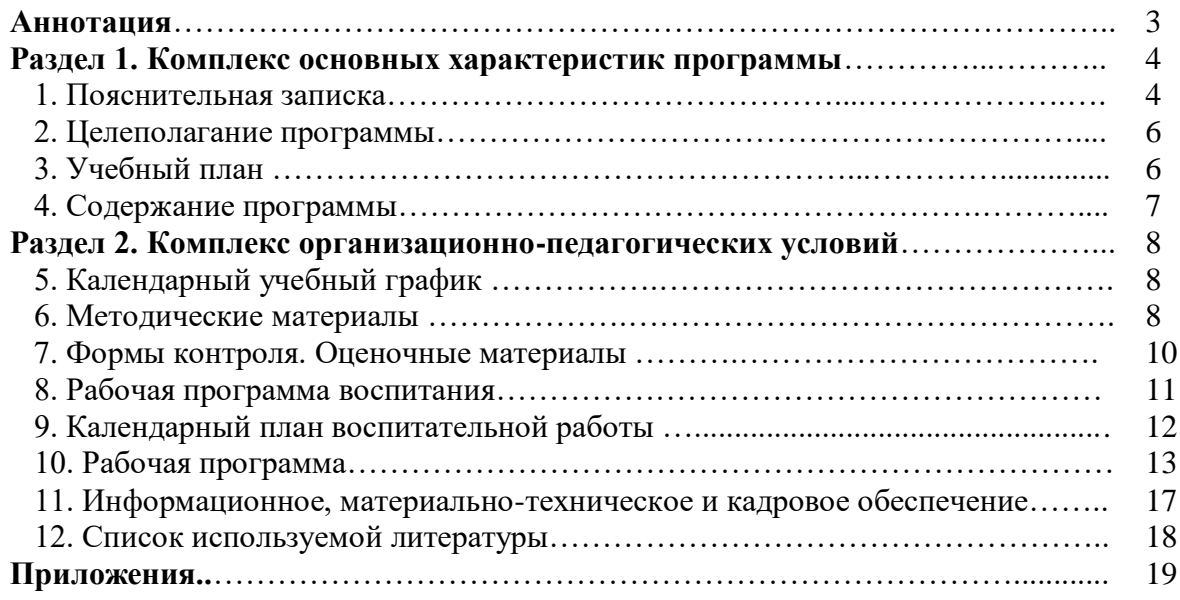

# **Аннотация**

Дополнительная общеобразовательная общеразвивающая программа технической направленности «Компьютерная азбука» создает условия для вовлечения детей 7-10 лет в работу по приобретению навыков в области цифровизации, освоения языков программирования, формирования технологической грамотности. Программа имеет стартовый уровень сложности. Нормативный срок освоения программы – 1 год, объем программы – 72 часа. Зачисление на обучение по программе проводится через Навигатор дополнительного образования Тюменской области (edo.72to.ru). Обучение осуществляется в рамках социального заказа конкурентным способом.

Форма обучения по программе – очная; форма реализации программы - очная с применением дистанционных образовательных технологий (далее - ДОТ). ДОТ целесообразны в следующих ситуациях:

 при возникновении угрозы здоровью участников образовательного процесса (эпидемия, режим повышенной готовности, карантин, актированные дни и т.д.);

 при отсутствии необходимой материально-технической базы (ремонт кабинета/учреждения, внештатные ситуации – отключение водоснабжения, электричества, и т.д.);

 при болезни ребёнка, при невозможности посещать образовательное учреждение – для удовлетворения особых образовательных потребностей.

При использовании ДОТ педагогическое сопровождение образовательного процесса происходит через беседу в социальной сети ВКонтакте или другие разрешенные мессенджеры. Занятия проводятся с помощью интерактивных заданий, видеоуроков, презентаций, которые педагог подбирает в соответствии с темой. Ссылку на видеоуроки, презентации педагог отправляет в беседу/чат, при необходимости проводит индивидуальные консультации с помощью видеозвонков. Контроль выполнения заданий происходит с помощью анализа практических заданий, фото- и видеоотчеты о выполнении которых дети или родители размещают в беседе/чате по итогам каждого занятия. Занятия проходят индивидуально в свободном режиме. Рабочее место обучающегося при освоении программы с использованием ДОТ должно быть организовано дома и соответствовать необходимым нормативам и требованиям, оборудовано компьютером, имеющим доступ к интернету, колонками, рабочей поверхностью, необходимыми инструментами. Во время занятия родителям нужно организовать для ребенка 10-минутный перерыв, помочь ребенку выполнить гимнастику для глаз.

Режим занятий – 1 раз в неделю по 2 академических часа (1 ак. час – 30 минут (7 лет) и 40 минут (8-10 лет) при очном обучении; 20 минут (7 лет), 30 минут (8-10 лет) – при применении ДОТ), с обязательным 10 минутным перерывом. Оптимальная наполняемость групп – 10-15 человек (в зависимости от количества компьютеров/ноутбуков на базе учреждения и площади рабочего места пользователя ПК (не менее 6 кв. м.). Группы формируются по возрасту: 7 лет, 8-10 лет.

Текущий контроль осуществляется на каждом занятии в форме педагогического наблюдения, опроса. Промежуточная аттестация проходит в конце календарного года в форме практической работы. Итоговая аттестация проходит в мае в форме защиты презентации.

Программа реализуется на базе отдела развития технической направленности МАУ ДО ДДТ г. Тобольска в рамках социального заказа конкурентным способом, при наличии договора о безвозмездном пользовании муниципальным имуществом может быть реализована на базе общеобразовательных учреждений.

Реализация программы осуществляется на русском языке.

# **Раздел 1. Комплекс основных характеристик программы**

## **1. Пояснительная записка**

Дополнительная общеобразовательная общеразвивающая программа технической направленности «Компьютерная азбука» разработана согласно требованиям следующих документов:

- Федеральный Закон РФ от 29.12.2012 года № 273-ФЗ «Об образовании в РФ»;

- Распоряжение Правительства Российской Федерации от 31.03.2022 № 678-р «Об утверждении Концепции развития дополнительного образования детей до 2030 г. и плана мероприятий по ее реализации»;

- Постановление главного государственного санитарного врача Российской Федерации от 28 сентября 2020 г. № 28 «Об утверждении санитарных правил СП 2.4.3648- 20 «Санитарно-эпидемиологические требования к организациям воспитания и обучения, отдыха и оздоровления детей и молодежи»;

- Постановление Главного государственного санитарного врача Российской Федерации от 28 января 2021 г. № 2 «Об утверждении санитарных правил и норм СанПиН 1.2.3685-21 «Гигиенические нормативы и требования к обеспечению безопасности и (или) безвредности для человека факторов среды обитания» // Статья VI. Гигиенические нормативы по устройству, содержанию и режиму работы организаций воспитания и обучения, отдыха и оздоровления детей и молодежи (Требования к организации образовательного процесса, таблица 6.6).

- паспорт федерального проекта «Успех каждого ребёнка» национального проекта «Образование», утв. президиумом Совета при Президенте Российской Федерации по стратегическому развитию и национальным проектам (протокол от 24 декабря 2018 г. № 16; Протоколом заседания проектного комитета по национальному проекту «Образование» от 07.12.2018 г. №3);

- приказ Министерства просвещения РФ от 27.07.2022 г. № 629 «Об утверждении порядка организации и осуществления образовательной деятельности по дополнительным общеобразовательным программам»;

- письмо Министерства просвещения РФ от 19.03.2020 г. № ГД-39/04 «О направлении методических рекомендаций» (Методические рекомендации по реализации образовательных программ начального общего, основного общего, среднего общего образования, образовательных программ среднего профессионального образования и дополнительных общеобразовательных программ с применением электронного обучения и дистанционных образовательных технологий);

- Распоряжение Правительства Тюменской области от 01.07.2022 г. №656-рп «О разработке и реализации региональной модели приема (зачисления) детей на обучение по дополнительным общеобразовательным программам»;

- устав МАУ ДО ДДТ г. Тобольска.

**Актуальность программы** обусловлена Паспортом программы развития естественнонаучной и технической направленностей дополнительного образования в г. Тобольске на период 2019-2024 гг. (утвержден межведомственным советом по развитию дополнительного образования в г. Тобольске № 3 от 15.10.2019). Качественный скачок в развитии новых технологий, усиление внимания к IT-сфере обуславливают необходимость формирования у детей интересов и компетенций в технологической сфере. Даже школьное образование требует от детей навыков элементарного использования компьютера, при этом не формируя данные компетенции в начальной школе. Для преодоления этого парадокса и написана программа «Компьютерная азбука», помогающая сформировать у младших школьников азы работы на ПК.

**Педагогическая целесообразность программы.** Чаще всего за компьютером дети играют, общаются в социальных сетях, просматривают множество бесполезной, а иногда и опасной информации. Бесконтрольное времяпрепровождение в интернете способствует искажению их представления об информационном пространстве. Поэтому возникает потребность усилить воздействие компьютера как средства познания окружающего мира, источника знаний и эмоциональных впечатлений, а также важного инструмента для реализации своего творческого потенциала. Кроме того, в процессе обучения уделяется внимание информационной безопасности и профилактике преступлений, совершаемых в интернете с участием несовершеннолетних.

**Условия реализации программы.** Программа имеет стартовый уровень сложности. Нормативный срок освоения программы – 1 год, объем программы – 72 часа. Зачисление на обучение по программе проводится через Навигатор дополнительного образования Тюменской области (edo.72to.ru).

Форма обучения по программе – очная; форма реализации программы - очная с применением дистанционных образовательных технологий (далее - ДОТ). ДОТ целесообразны в следующих ситуациях:

 при возникновении угрозы здоровью участников образовательного процесса (эпидемия, режим повышенной готовности, карантин, актированные дни и т.д.);

 при отсутствии необходимой материально-технической базы (ремонт кабинета/учреждения, внештатные ситуации – отключение водоснабжения, электричества, и т.д.);

 при болезни ребёнка, при невозможности посещать образовательное учреждение – для удовлетворения особых образовательных потребностей.

При использовании ДОТ педагогическое сопровождение образовательного процесса происходит через беседу в социальной сети Вконтакте или другие разрешенные мессенджеры. Занятия проводятся с помощью интерактивных заданий, видеоуроков, презентаций, которые педагог подбирает в соответствии с темой. Ссылку на видеоуроки, презентации педагог отправляет в чат, при необходимости проводит индивидуальные консультации с помощью видеозвонков. Контроль выполнения заданий происходит с помощью анализа практических заданий, фото- и видеоотчеты о выполнении которых дети или родители размещают в чате по итогам каждого занятия. Занятия проходят индивидуально в свободном режиме. Рабочее место обучающегося при освоении программы с использованием ДОТ должно быть организовано дома и соответствовать необходимым нормативам и требованиям, оборудовано компьютером, имеющим доступ к интернету, колонками, рабочей поверхностью, необходимыми инструментами. Во время занятия родителям нужно организовать для ребенка 10-минутный перерыв, помочь ребенку выполнить несложные упражнения, гимнастику для глаз.

Режим занятий – 1 раз в неделю по 2 академических часа (1 ак. час – 30 минут (7 лет) и 40 минут (8-10лет) при очном обучении, 20 минут (7 лет), 30 минут (8-10 лет) – при применении ДОТ), с обязательным 10 минутным перерывом. Оптимальная наполняемость групп – 10-15 человек (в зависимости от количества компьютеров/ноутбуков на базе учреждения и площади рабочего места пользователя ПК (не менее 6 кв. м.). Группы формируются по возрасту: 7 лет, 8-10 лет.

Текущий контроль осуществляется постоянно в форме педагогического наблюдения, опроса. Промежуточная аттестация проходит в конце календарного года в форме практической работы. Итоговая аттестация проходит в мае в форме защиты презентации.

Программа реализуется на базе отдела развития технической направленности МАУ ДО ДДТ г. Тобольска в рамках социального заказа конкурентным способом, при наличии договора о безвозмездном пользовании муниципальным имуществом может быть реализована на базе общеобразовательных учреждений.

Реализация программы осуществляется на русском языке.

# **2. Целеполагание программы**

**Цель программы:** формирование у обучающихся компетенций в информационной сфере.

# **Задачи программы:**

1) обучающие:

- познакомить обучающихся с основами работы в графическом редакторе Paint, текстовом редакторе Word, в программе PowerPoint;

- сформировать у обучающихся навыки безопасной работы в интернете; навыки работы с информацией при выполнении операций за компьютером;

2) развивающие:

- формировать у обучающихся устойчивый познавательный интерес к информационным технологиям;

- формировать познавательные процессы детей: внимание, воображение, память, мышление;

3) воспитательные:

- воспитывать у обучающихся самостоятельность, сосредоточенность;

- приобщать младших школьников к сотрудничеству, научить работать в команде;

- прививать детям информационную культуру.

# **Планируемые результаты программы.**

Предметные результаты:

- знание обучающимися основ работы с текстовым редактором Word, графическим редактором Paint, с программой PowerPoint;

- владение навыками работы с информацией при выполнении операций за компьютером.

Метапредметные результаты:

- сформированность устойчивого познавательного интереса детей к информационным технологиям;

- у детей сформированы познавательные процессы (внимание, воображение, память, мышление).

Личностные результаты:

- воспитание у обучающихся самостоятельности, сосредоточенности;

- умение взаимодействовать с педагогом и другими обучающимися;

- дети готовы к сотрудничеству, работе в команде;

- сформированность информационной культуры младших школьников.

# **3. Учебный план**

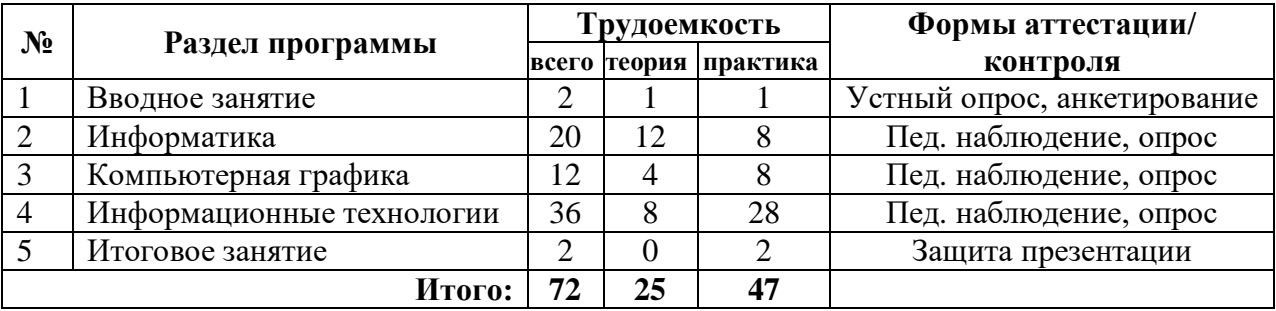

*\* учебный план может быть изменён по усмотрению педагога в зависимости от условий обучения, возможностей обучающихся – при условии выполнения общего объёма программы и сохранения её направленности.* 

# **4. Содержание программы**

# **1. Вводное занятие.**

# **1.1. Техника безопасности.**

*Теоретическая часть*. Новости компьютерной техники за прошедший год. Знакомство с программой. Техника безопасности при работе на компьютере. Правила поведения обучающихся при пожаре. Меры первой помощи при несчастных случаях. Общие сведения о санитарии и гигиене труда.

*Практическая часть.* Знакомство с клавиатурой.

*Форма контроля.* Устный опрос. Анкетирование.

**2. Информатика.**

# **2.1. Понятие об информации.**

*Теоретическая часть*. Понятие об информации. Восприятие информации человеком. Основные свойства информации. Форма языка представления информации. Понятие бита. Основные единицы измерения. Назначение кода и кодирование информации.

*Форма контроля.* Педагогическое наблюдение. Опрос.

# **2.2. Основные работы на персональном компьютере.**

*Теоретическая часть*. Составные части ПК и их назначение. Содержание экрана. Смена фона рабочего стола. Контекстное меню. Окно. Составные части окна и их назначение. Операции с окном. Размещение нескольких окон.

*Практическая часть***.** Ввод текста. Способы выделения фрагмента текста. Операции с фрагментом текста. Закрепление навыков правильного ввода текста и работы с фрагментом рисунка. Клавиатура. Группы клавиш. Свойства клавиатуры. Расстановка пробелов и знаков препинания. Редактирование текста. Понятие абзаца текста. Виды абзацев. Размер шрифта в надписи.

*Форма контроля.* Педагогическое наблюдение. Опрос.

# **2.3. Устройства памяти.**

*Теоретическая часть*. Виды компьютерной памяти. Магнитные диски и их виды. Хранение информации на поверхности магнитного диска. Компакт диски и их виды. Буфер обмена. Оперативное запоминающее устройство и постоянное запоминающее устройство. Жесткий диск. Объем памяти. Кэш – память, оптические диски.

*Практическая часть***.** Форматирование диска.

*Форма контроля.* Педагогическое наблюдение. Опрос.

# **2.4. Устройства ввода – вывода.**

*Теоретическая часть*. Классификация устройств ввода – вывода. Клавиатура. Манипуляторы, сенсорные устройства ввода. Устройства сканирования. Устройства распознавания речи. Мониторы. Принтеры, плоттеры. Устройства звукового вывода.

*Практическая часть***.** Ввод произвольных символов. Создание списков.

*Форма контроля.* Педагогическое наблюдение. Опрос.

# **2.5. История развития компьютерной техники.**

*Теоретическая часть*. Классификация компьютеров. Первое поколение ЭВМ. Второе поколение ЭВМ. Третье поколение ЭВМ. Четвертое поколение ЭВМ. Перспективы развития компьютерных систем.

*Форма контроля.* Педагогическое наблюдение. Опрос.

# **2.6. Информационная модель.**

*Теоретическая часть*. Понятие модели. Примеры материальных и нематериальных моделей. Понятие информационной модели объекта. Примеры информационной модели.

*Форма контроля.* Педагогическое наблюдение. Опрос.

**3. Компьютерная графика.** 

**3.1. Прикладная среда графического редактора Paint.**

*Теоретическая часть*. Назначение графических редакторов. Растровая и векторная графика. Объекты растрового редактора. Типовые действия над объектами. Инструменты графического редактора.

*Практическая часть***.** создание и редактирование рисунка в среде графического редактора. Создание и редактирование рисунка с текстом. Основные графические объекты – примитивы.

*Форма контроля.* Педагогическое наблюдение. Опрос.

# **4. Информационные технологии.**

# **4.1. Текстовый редактор.**

*Теоретическая часть*. Текстовые редакторы. Понятие шрифта. Размер и цвет шрифта.

Начертание. Правила редактирования текста. Понятие абзаца. Правила ввода текста. Способы выделения фрагмента текста. Параметры страницы. Установка полей и ориентации бумаги. Красочная рамка. Автофигуры.

*Практическая часть***.** Вставка иллюстрации. Нумерация страниц. Работа с колонтитулами. Таблицы и их форматирование. Способы выделения слова, строки, предложения, абзаца, всего текста. Межбуквенный интервал. Буквица. Нумерованный список. Маркированный номер. Многоуровневый список. Работа по созданию оглавления.

*Форма контроля.* Педагогическое наблюдение. Опрос.

# **4.2. Подготовка презентаций.**

*Теоретическая часть***.** Программа PowerPoint. Фон слайда. Вставка и редактирование графики. Вставка надписи. Применение буфера обмена.

*Практическая часть***.** Форматирование надписи. Анимация объектов. Подключение звукового сопровождения. Сортировка слайдов. Настройка смены слайдов. Эффекты анимации. Эффекты выделения. Создание слайд фильма.

*Форма контроля.* Педагогическое наблюдение. Опрос.

# **4.3. Освоение современных мультимедийных и Интернет – технологий.**

*Теоретическая часть***.** Основные понятия Интернет: сервер, сеть, канал связи, провайдер, модем, www, web – страница, сайт, е – mail. Поисковые системы. Поиск информации.

*Практическая часть***.** Скачивание текста и графики. Электронная почта. Создание почтового ящика, получение и отправка электронной корреспонденции.

*Форма контроля.* Педагогическое наблюдение. Опрос.

# **5. Итоговое занятие**.

*Практическая часть.* Творческая работа.

*Форма контроля.* Защита презентации.

# **Раздел II. Комплекс организационно-педагогических условий**

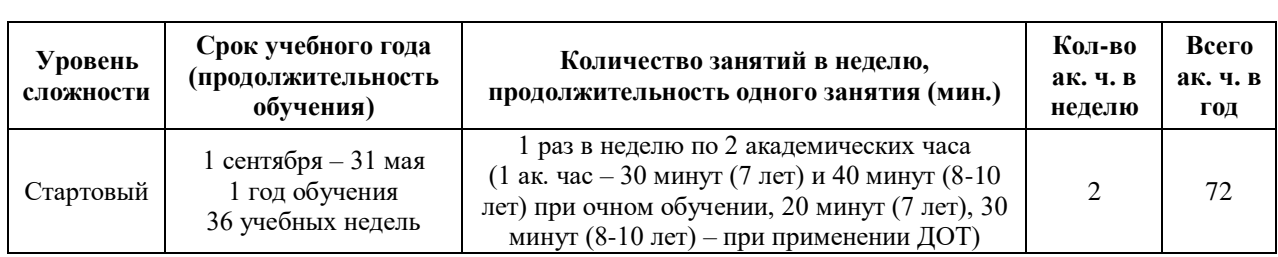

# **5. Календарный учебный график**

#### **6. Методические материалы**

Содержание программы направлено на демонстрацию обучающимся области применения тех знаний и умений, которыми они овладевают на занятиях. Программа помогает познакомить ребенка с информационными технологиями (например, компьютерные сети), параллельно с овладением знаниями родного языка учить осуществлять набор уже изученных букв, тренируя память и анализируя образы.

В младшем школьном возрасте происходит постепенная смена ведущей деятельности, переход от игры к учебе. При этом игра сохраняет свою ведущую роль. Возможность опоры на игровую деятельность позволяет сделать интересной и осмысленной любую учебную деятельность. Дети при восприятии материала обращают внимание на его яркую подачу, эмоциональную окраску, поэтому основной формой объяснения материала является демонстрация.

#### **Концептуальные основы программы:**

- обеспечение сохранности жизни и здоровья ребенка;

- индивидуальный подход к каждому ребенку;

- удовлетворение интересов наибольшего количества участников обучения;

- поддержка ребенка в оценивании собственной деятельности, в самостоятельном решении проблем.

# **Методы обучения:**

*по источнику знаний:* 

- словесные – рассказ, беседа;

- наглядные – показ, работа по образцу;

- практические – упражнение, выполнение работы по алгоритму, схеме;

*по характеру познавательной деятельности:*

- объяснительно-иллюстративный – применяется при обучении детей в сочетании с другими методами, когда все воспринимают и усваивают готовую информацию;

- репродуктивный – обучающиеся воспроизводят полученные знания и освоенные способы деятельности;

- частично-поисковый – дети принимают участие в коллективном поиске, решают поставленные задачи совместно с педагогом;

- продуктивный – создание упражнений, творческих заданий.

#### **Методы воспитания:**

- метод создания воспитывающих ситуаций – перед ребёнком встаёт проблема выбора определённого решения;

- ситуация успеха – предоставление каждому ребёнку максимальной возможности испытать радость успеха, яркое ощущение своей нужности, востребованности и полезности.

### **Педагогические технологии:**

- игровые – организация активизирующей деятельности обучающихся;

-проблемного обучения – проблемное изложение программного материала;

- педагогика сотрудничества – совместный поиск истины, сотворчество;

- здоровьесберегающие технологии – формирование у обучающихся необходимых знаний, умений и навыков по здоровому образу жизни, использование полученных знаний в жизни;

-информационно-коммуникационные технологии – формирование положительного отношения к учебной деятельности через просмотр презентаций, выполнение обучающимися упражнений, творческих заданий на компьютере;

- технология индивидуального обучения – выбор способов, темпов, приемов обучения, обусловленный индивидуальными особенностями детей;

- технология проектной деятельности – достижение дидактической цели через детальную разработку проблемы, которая завершается реальным, осязаемым, практическим результатом, оформленным тем или иным образом.

**Алгоритм занятия.** Занятия по программе содержат теоретическую часть и практические задания. Во время их проведения учитывается, что детям приходится работать за компьютером, поэтому структура занятия выстроена так, чтобы нагрузка на детей не была слишком большой. Работа за компьютером прерывается обсуждениями, беседами, физ. минутками, разминками для глаз. Практические занятия содержат задания по изученной теме (разделу) на закрепление навыков работы. Для активизации деятельности детей используются занятия-игры, конкурсы.

# **Формы занятий:**

- беседа, рассказ;
- игра (сюжетно- ролевая, интерактивная, дидактическая);
- презентация;
- брейн-ринг;
- викторина;
- защита творческих работ;
- квест;
- кейс и т.д.

Важной составной частью практических работ является закрепление полученных в ходе изученных тем знаний и самостоятельное их применение. Каждое занятие включает в себя обязательную гимнастику для глаз (Приложение 2).

Также в методическое обеспечение программы входят техника безопасности, конспекты занятий и воспитательных мероприятий, представленные в приложениях 1, 5.

# **7. Формы контроля. Оценочные материалы**

Реализация программы предполагает отсутствие отметок в их общепринятом смысле. В работе педагог использует оценочные материалы для отслеживания качеств усвоения программы. В процессе обучения применяются следующие **виды контроля**:

- текущий контроль осуществляется на занятиях в форме педагогического наблюдения, опроса;

- промежуточная аттестация проходит в конце календарного года в форме практической работы (пример представлен ниже);

- итоговая аттестация проходит в мае в виде защиты презентации.

# **Практическая работа «Клоун»**

Задание: нарисовать в графическом редакторе Paint клоуна по образцу и напечатать текст.

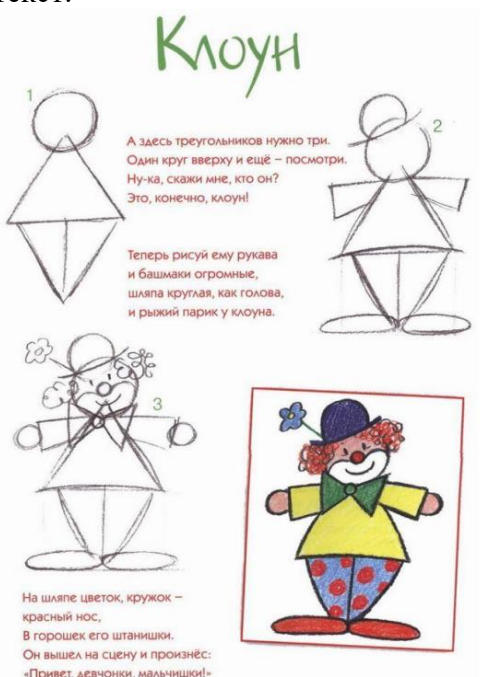

# **Критерии оценки выполнения практических работ**

Работа оценивается по 5-бальной системе.

## **5 баллов ставится, если:**

- обучающийся самостоятельно выполнил все задания на компьютере;

- работа выполнена полностью и получен верный ответ или иное требуемое представление результата работы;

# **4 балла ставится, если:**

- работа выполнена полностью, но при выполнении обнаружилось недостаточное владение навыками работы с компьютером в рамках поставленной задачи;

- правильно выполнена большая часть работы (свыше 85 %), допущено не более трех ошибок;

- работа выполнена полностью, но использованы наименее оптимальные подходы к решению поставленной задачи.

#### **3 балла ставится, если:**

- работа выполнена не полностью, допущено более трех ошибок, но обучающийся владеет основными навыками работы на компьютере, требуемыми для решения поставленной задачи.

# **2 балла ставится, если:**

- допущены существенные ошибки, показавшие, что обучающийся не владеет обязательными знаниями, умениями и навыками работы на компьютере или значительная часть работы выполнена не самостоятельно;

- работа показала полное отсутствие у обучающегося обязательных знаний и навыков практической работы на компьютере по проверяемой теме.

# **Критерии оценки презентации**

Итоговая аттестация проводится после освоения обучающимся программы «Компьютерная азбука» в полном объеме в виде защиты презентации. Итоговая работа демонстрирует умения реализовывать свои замыслы, творческий подход в выборе решения, умение работать в программе. Тему презентации каждый обучающийся выбирает сам, учитывая свои возможности реализовать выбранную идею.

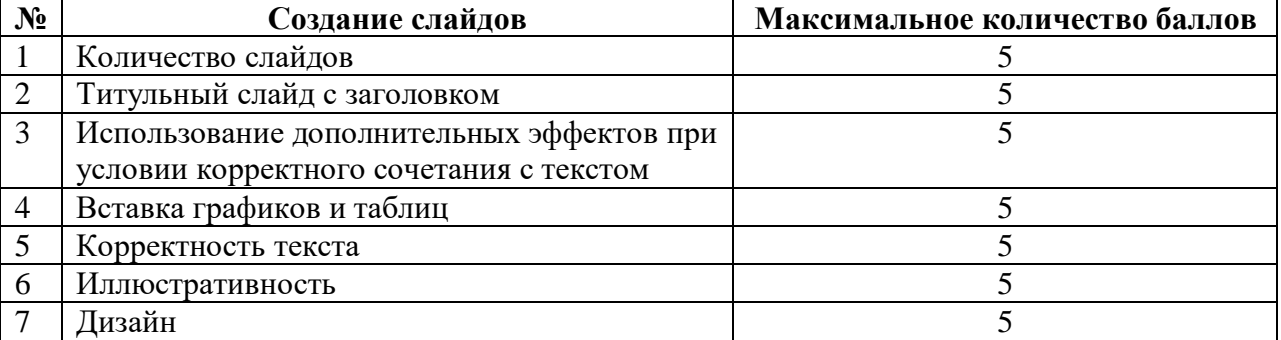

Для оценки качества презентации подсчитывается сумма баллов, выставленных по итогам представления и защиты:

- 20-25 баллов низкий уровень;
- 25-30 баллов средний уровень;
- 30-35 баллов высокий уровень.

#### **8. Рабочая программа воспитания**

**Анализ проблемного поля.** В воспитании детей 7-10 лет целевым приоритетом является создание благоприятных условий для усвоения знаний основных норм и традиций того общества, в котором они живут. Понимание важности следования им имеет особое значение, поскольку облегчает вхождение ребёнка в широкий социальный мир, в открывающуюся ему систему общественных отношений.

# **8.2. Целеполагание программы воспитания.**

**Цель:** создание благоприятных условий для усвоения обучающимися основных норм, ценностей и традиций общества.

#### **Задачи:**

- сформировать у детей представление об основных компонентах культуры здоровья и здорового образа жизни;

- формировать познавательные интересы в разных предметных областях с учетом индивидуальных способностей;

- формировать навыки и привычки культурного и безопасного поведения в общественном месте и т.п.

#### **Ожидаемые результаты:**

- обучающиеся получат знания о нормах и традициях ведения ЗОЖ, развитие ценностного отношения к здоровьесбережению;

- будут сформированы познавательные интересы в разных предметных областях с учетом индивидуальных способностей,

- будут сформированы навыки и привычки культурного и безопасного поведения в общественном месте и т.п.

# **8.3. Формы деятельности:**

- массовые мероприятия воспитательно-развивающего характера (тематические календарные праздники, традиционные мероприятия МАУ ДО ДДТ г. Тобольска и др.);

- тематические беседы, игры по ПДД, ЗОЖ, ЧС и ТБ;

- мероприятия, направленные на социальное воспитание (беседы о здоровье, о взаимоотношениях с другими людьми, толерантности и т.д.).

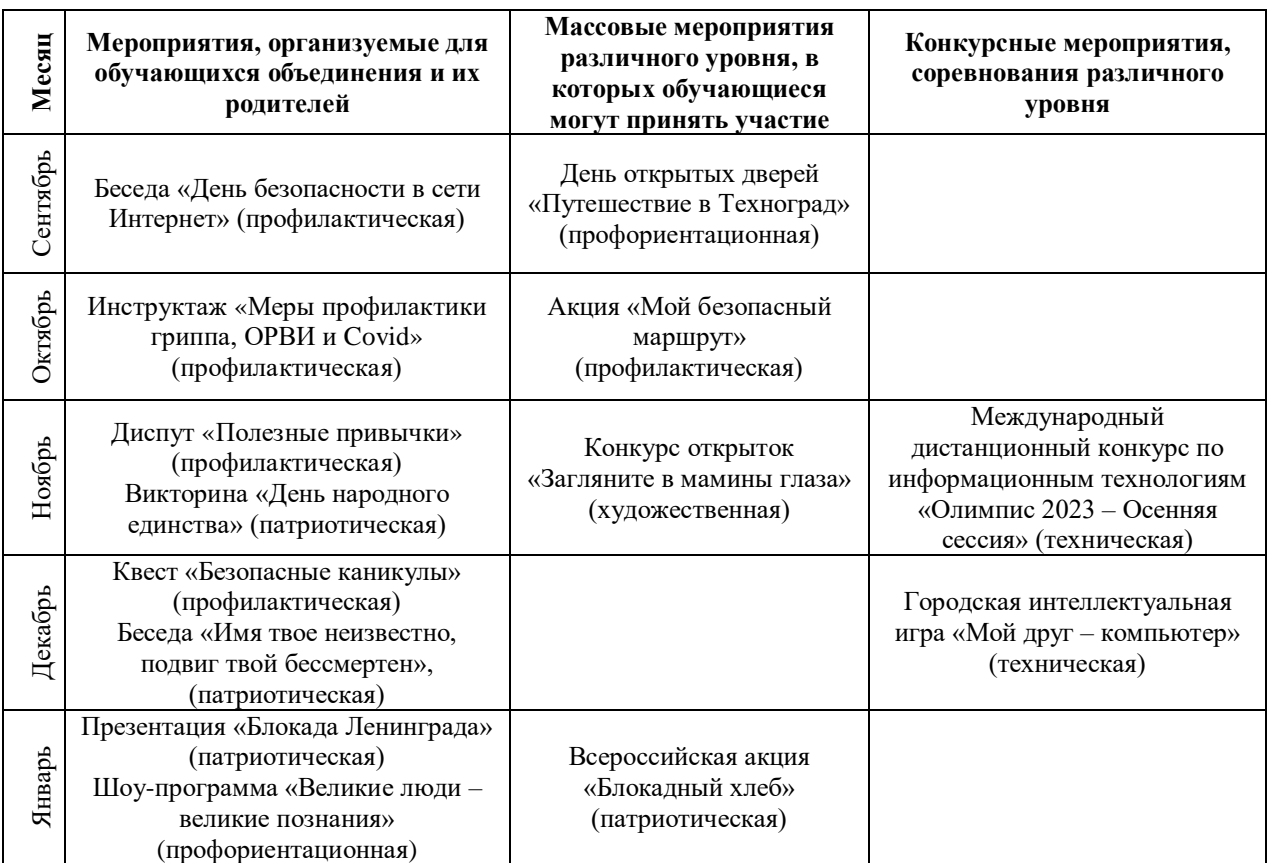

# **9. Календарный план воспитательной работы**

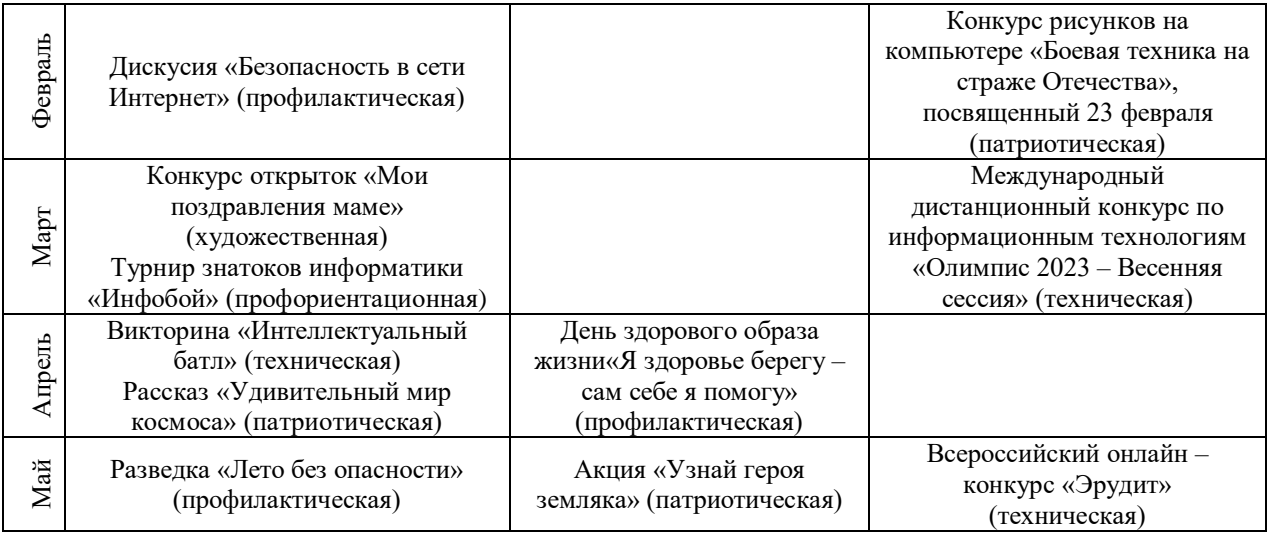

# **10. Рабочая программа на 2023-2024 учебный год**

**Цель программы:** формирование у обучающихся компетенций в информационной сфере.

# **Задачи программы:**

2) обучающие:

- познакомить обучающихся с основами работы в графическом редакторе Paint, текстовом редакторе Word, в программе PowerPoint;

- сформировать у обучающихся навыки безопасной работы в интернете; навыки работы с информацией при выполнении операций за компьютером;

2) развивающие:

- формировать у обучающихся устойчивый познавательный интерес к информационным технологиям;

- формировать познавательные процессы детей: внимание, воображение, память, мышление;

3) воспитательные:

- воспитывать у обучающихся самостоятельность, сосредоточенность;

- приобщать младших школьников к сотрудничеству, научить работать в команде;

- прививать детям информационную культуру.

# **Планируемые результаты программы.**

Предметные результаты:

- знание обучающимися основ работы с текстовым редактором Word, графическим редактором Paint, с программой PowerPoint;

- владение навыками работы с информацией при выполнении операций за компьютером.

Метапредметные результаты:

- сформированность устойчивого познавательного интереса детей к информационным технологиям;

- у детей сформированы познавательные процессы (внимание, воображение, память, мышление).

Личностные результаты:

- воспитание у обучающихся самостоятельности, сосредоточенности;

- умение взаимодействовать с педагогом и другими обучающимися;

- дети готовы к сотрудничеству, работе в команде;

- сформированность информационной культуры младших школьников.

# **Календарно – тематическое планирование**

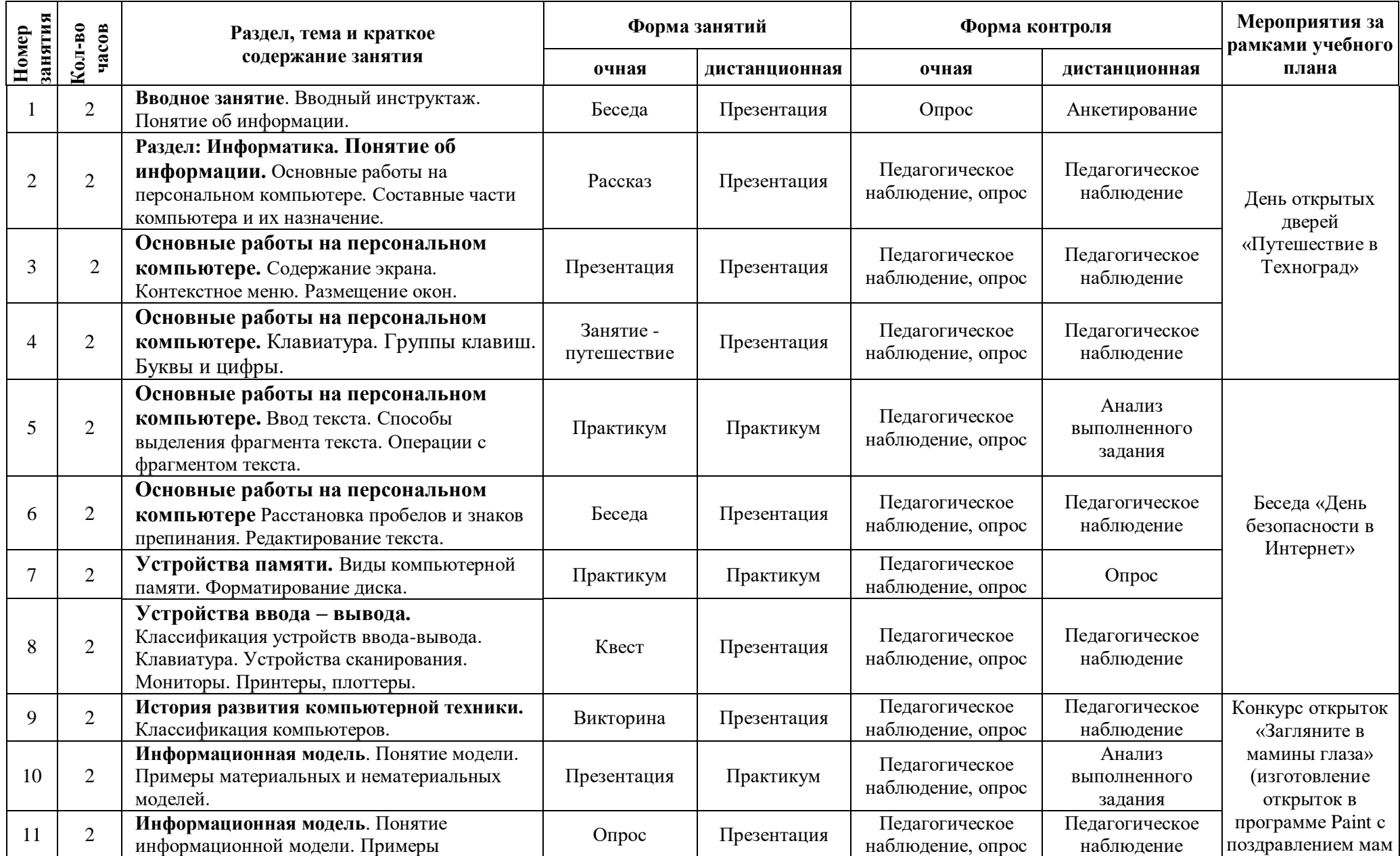

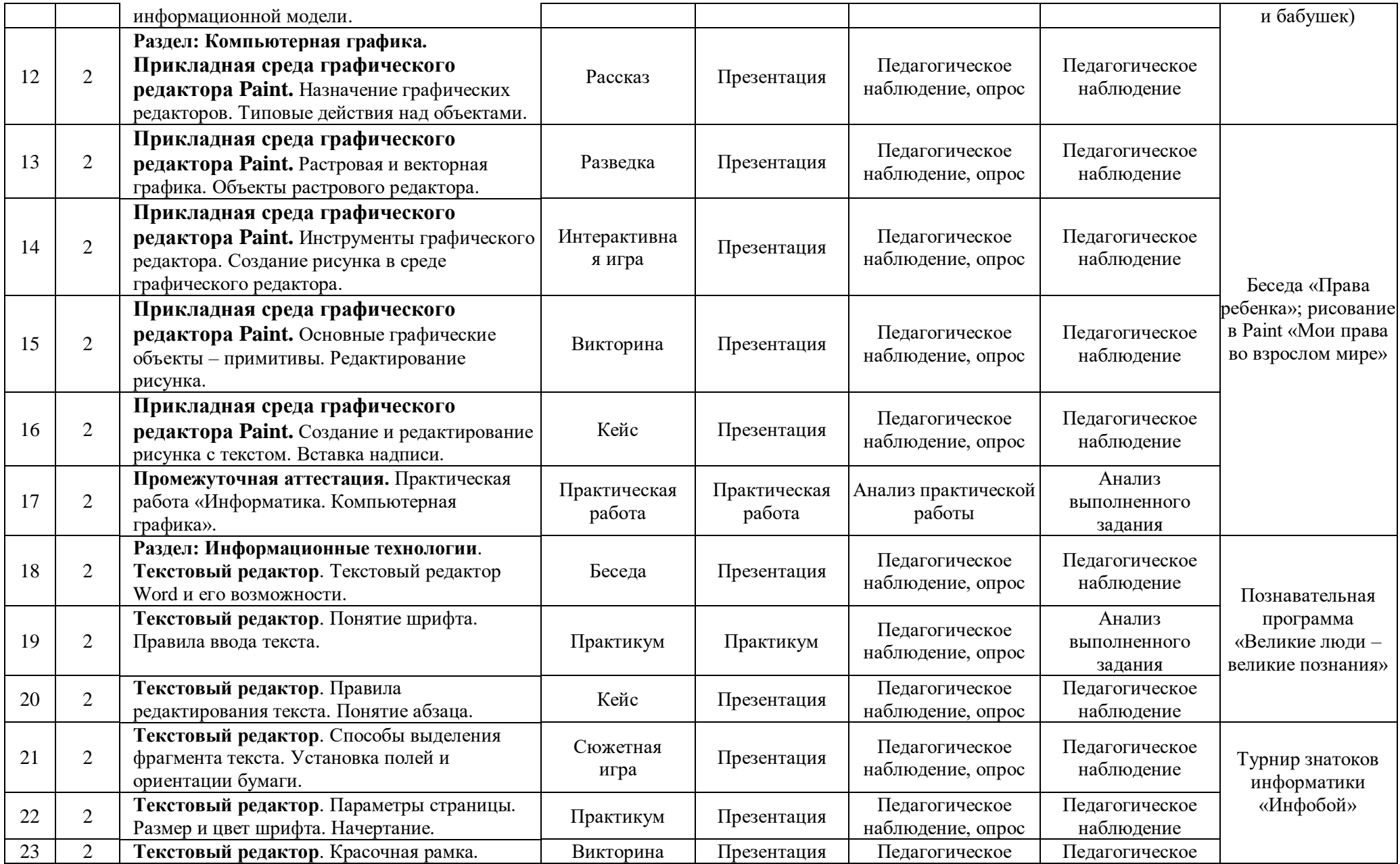

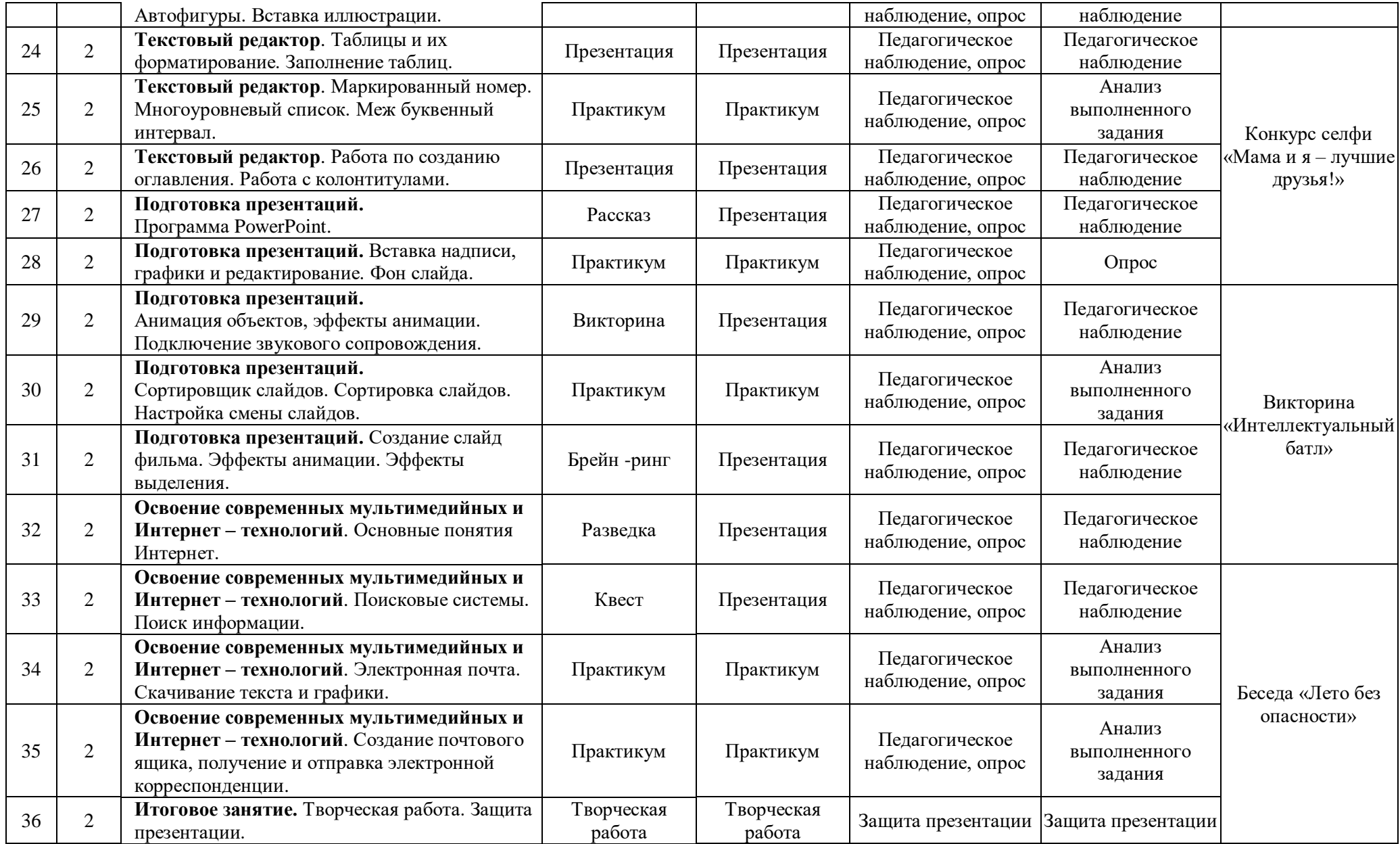

# **11. Информационное, материально-техническое и кадровое обеспечение**

# **11.1. Информационное обеспечение**

## **Список литературы для обучающихся:**

1. Босова А.Ю., Босова Л.Л., Коломенская Ю.Г. Занимательные задачи по информатике. - М.: Бином. Лаборатория знаний, 2022.

2. Босова Л.Л., Михайлова Н.И., Угринович Н.Д. Практикум по информатике и информационным технологиям - М.: Бином. Лаборатория знаний, 2019.

3. «Компьютер для детей», Москва, АСТ-Пресс, 2020 год.

4. Никольская И.Л., Тигранова Л.И. «Гимнастика для ума», Москва, «Просвещение. Учебная литература», 2021 год.

# **Интернет – ресурсы:**

[http://www.klyaksa.net/И](http://www.klyaksa.net/)нформатика и ИКТ в школе

[http://pae-alina.narod.ru/Д](http://pae-alina.narod.ru/)етский игровой сайт

<http://club112.fastbb.ru/> Бесплатные антивирусы

[http://school-collection.edu.ru](http://school-collection.edu.ru/) (раздел «Информатика»)

[http://www.metod-kopilka.ru](http://www.metod-kopilka.ru/) (библиотека методических материалов для учителя)

[http://www.teachvideo.ru](http://www.teachvideo.ru/) (компьютерные видео занятия)

<http://www.ict.edu.ru/> (информационно-коммуникационные технологии в образовании).

# **Полезные ссылки:**

<http://laboratoriya-znaniy.ru/> – Сайт «Лаборатория знаний», современный образовательный портал, на котором размещен интересный дидактический и наглядный материал, методические разработки, интересные статьи, учебные пособия.

# **Группы в социальных сетях:**

https://vk.com/zdtt\_tob **–**группа «Центр детского технического творчества г. Тобольск» для знакомства с жизнью объединений технической направленности, новостями отдела и городскими конкурсами и соревнованиями.

https://vk.com/ddt tobolsk – группа «Дом детского творчества, г. Тобольск» для знакомства с жизнью объединений МАУ ДО ДДТ г. Тобольска, новостями и конкурсами.

# **11.2. Материально-техническое обеспечение**

При организации занятий на базе отдела развития технической направленности («ЦДТТ») используется кабинет, в котором оборудованы 15 рабочих мест, оснащенных компьютерами не ниже AMD A4.

# **Требования к компьютеру:**

Машина класса Pentium III операционной памятью 128 Мбайт, винчестером 2 Гбайт (500 Мбайт под программное обеспечение, 350 Мбайт для временных файлов, место под создаваемые проекты).

Операционная система Windows ХР, Windows 7. Программы CorelDraw (12, Х3, Х4, Х5, Х6), AdobePhotoshop (CS2, CS3, CS4, CS5, CS6), пакет MicrosoftOffice (1997-2003, 2007).

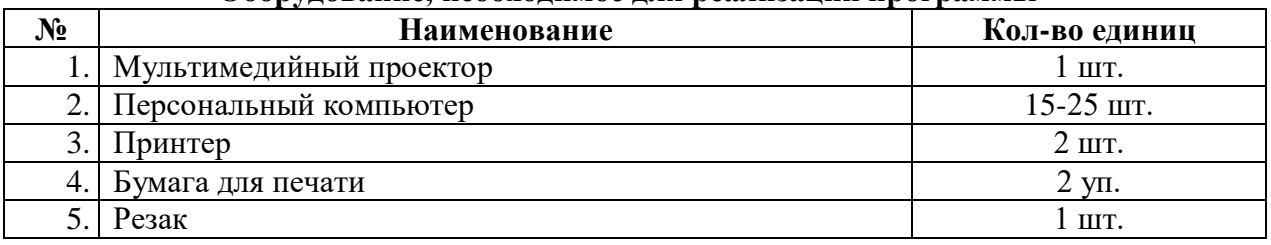

# **Оборудование, необходимое для реализации программы**

При реализации программы на базе общеобразовательных учреждений занятия проводятся в кабинетах информатики.

## **Оборудование для реализации программы в дистанционной форме:**

- Подключение в сети Интернет.
- Наличие ПК или ноутбука.
- Колонки, микрофон.

# **11.3. Кадровое обеспечение программы**

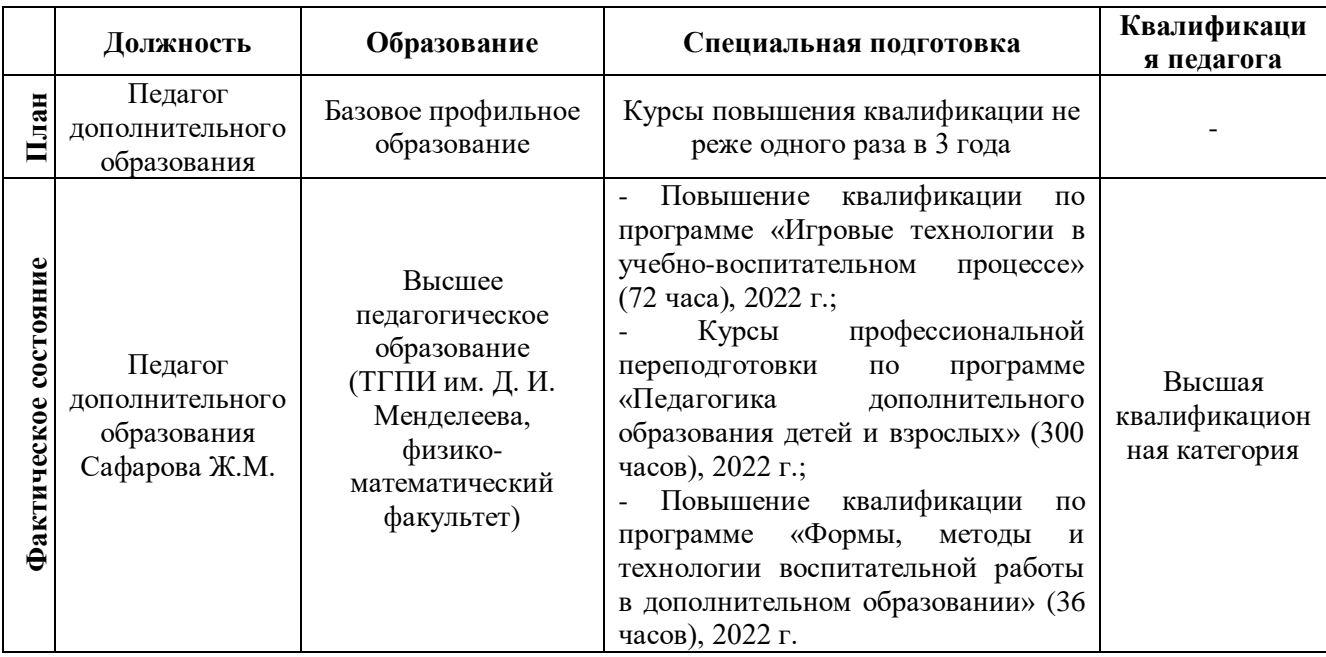

# **12. Список используемой литературы**

1. Акулов О.А., Медведев Н.В. Информатика: базовый курс: Учебник для техн. вузов – М.: Омега-Л, 2019.

2. Балдин К.В., Уткин В.Б. Информационные системы в экономике: Учебник. – 4-е изд. – М.: Издательско-торговая корпорация «Дашков и  $K^{\circ}$ », 2018.

3. Левин А.Ш. Самоучитель полезных программ. 4-е издание. – СПб.: Питер, 2019.

4. Малев В.В. Общая методика преподавания информатики: учебное пособие.- Воронеж: ВГПУ, 2020.- 271 с.

5. Русинович М., Соломон Д. Внутреннее устройство MicrosoftWindows: WindowsServer 2003, WindowsXP и Windows 2000. Мастер-класс. / Пер. с англ. - 4-е изд. -М.: Издательско-торговый дом «Русская Редакция»; СПб.:Питер, 2020.

6. Симонович С.В., Евсеев Г.А., Алексеев А.Г., Windows: Лаборатория мастера: Практическое руководство по эффективным приемам работы с компьютером. – М.: АСТ-ПРЕСС: Инфорком - Пресс, 2021.

7. Симонович, С.В. Занимательный компьютер. Книга для детей, учителей и родителей / С.В. Симонович, Г.А. Евсеев. - М.: АСТ-Пресс; Издание 2-е, перераб. и доп., 2022. - 368 c.

8. Симонович, С.В; Евсеев, Г.А.. Практическая информатика / - М.: АСТ-Пресс Книга, 2021. - 480 c.

# **Правила техники безопасности**

#### *На территории образовательного учреждения.*

Во время перерывов (перемен) обучающимся запрещается:

- мешать отдыхать другим, бегать по лестницам, вблизи оконных проёмов и в других местах, не приспособленных для игр;

- толкать друг друга, бросаться предметами и применять физическую силу для решения любого рода проблем;

- употреблять непристойные выражения и жесты в адрес любых лиц, запугивать, заниматься вымогательством;

- производить любые действия, влекущие опасные последствия для окружающих.

Во время перемен обучающимся не разрешается выходить из учреждения без разрешения педагога (тренера-преподавателя).

Запрещается пользоваться осветительными и нагревательными приборами с открытым пламенем и спиралью.

#### *Правила поведения для обучающихся во время массовых мероприятий.*

Во время проведения соревнований, конкурсов, экскурсий, походов и т.д. обучающийся должен находиться со своим педагогом и группой.

Обучающиеся должны строго выполнять все указания педагога при участии в массовых мероприятиях, избегать любых действий, которые могут быть опасны для собственной жизни и для жизни окружающихся.

Одежда и обувь должна соответствовать предполагаемому мероприятию (соревнованию, конкурсу, экскурсии, походам).

При возникновении чрезвычайной ситуации немедленно покинуть Дом детского творчества через ближайший выход.

# *Требования безопасности в аварийных ситуациях.*

При возникновении аварийных ситуаций (пожар, и т.д.) покинуть кабинет по указанию педагога в организованном порядке, без паники.

В случае травматизма обратиться к педагогу за помощью.

При плохом самочувствии или внезапном заболевании сообщить педагогу или другому работнику учреждения.

# *Правила поведения детей и подростков в случае возникновения пожара.*

При возникновении пожара (вид открытого пламени, запах гари, задымление) немедленно сообщить педагогу.

При опасности пожара находиться возле педагога. Строго выполнять его распоряжения. Не поддаваться панике. Действовать согласно указаниям работников учреждения. По команде педагога эвакуироваться из здания в соответствии с определённым порядком. При этом не бежать, не мешать своим товарищам. При выходе из здания находиться в месте, указанном педагогом.

Старшеклассники должны знать план и способы эвакуации (выхода из здания) на случай возникновения пожара, места расположения первичных средств пожаротушения и правила пользования ими.

Нельзя гасить загоревшиеся электроприборы водой.

*Внимание!* Без разрешения администрации и педагогических работников учреждения обучающимся не разрешается участвовать в пожаротушении здания и эвакуации его имущества. Обо всех причинённых травмах (раны, порезы, ушибы, ожоги и т.д.) обучающиеся обязаны немедленно сообщить работникам учреждения.

# *Правила поведения детей и подростков по электробезопасности.*

Неукоснительно соблюдайте порядок включения электроприборов в сеть: шнур сначала подключайте к прибору, а затем к сети. Отключение прибора производится в обратной последовательности. Не вставляйте вилку в штепсельную розетку мокрыми

руками. Перед включением проверьте исправность розетки сети, вилку и сетевой шнур на отсутствие нарушения изоляции.

Прежде, чем включить аппарат, внимательно ознакомьтесь с руководством по эксплуатации, и помните о мерах предосторожности.

Не загораживайте вентиляционные отверстия, они необходимы для предотвращения перегрева.

Во избежание несчастных случаев не включайте аппарат при снятом корпусе.

При прекращении подачи тока во время работы с электрооборудованием или в перерыве работы, отсоедините его от электросети.

Запрещается разбирать и производить самостоятельно ремонт самого оборудования, проводов, розеток и выключателей.

Не подходите к оголённому проводу и не дотрагивайтесь до него (может ударить током). В случае возгорания электроприборов немедленно сообщите педагогу и покиньте помещение.

#### *Правила для детей и подростков по дорожно-транспортной безопасности.*

# *Правила безопасности для обучающихся по пути движения в ОРТН («ЦДТТ») и обратно.*

Когда идёте по улицам, будьте осторожны, не торопитесь. Идите только по тротуару или обочине подальше от края дороги. Не выходите на проезжую часть улицы или дороги.

Переходите дорогу только в установленных местах, на регулируемых перекрёстках на зелёный свет светофора, на нерегулируемых светофором установленных и обозначенных разметкой местах соблюдайте максимальную осторожность и внимательность. Даже при переходе на зелёный свет светофора, следите за дорогой и будьте бдительны - может ехать нарушитель ПДД.

Не выбегайте на проезжую часть из-за стоящего транспорта. Неожиданное появление человека перед быстро движущимся автомобилем не позволяет водителю избежать наезда на пешехода или может привести к иной аварии с тяжкими последствиями.

Переходите улицу только по пешеходным переходам. При переходе дороги сначала посмотрите налево, а после перехода половины ширины дороги на право.

Когда переходите улицу, следите за сигналом светофора: красный СТОП - все должны остановиться; жёлтый - ВНИМАНИЕ - ждите следующего сигнала; зелёный - ИДИТЕ можно переходить улицу. Если не успели закончить переход и загорелся красный свет светофора, остановитесь на островке безопасности.

Не перебегайте дорогу перед близко идущим транспортом - помните, что автомобиль мгновенно остановить невозможно, и вы рискуете попасть под колеса.

#### *Действия при обнаружении предмета, похожего на взрывное устройство.*

Признаки, которые могут указать на наличие взрывного устройства:

- ~ наличие на обнаруженном предмете проводов, верёвок, изоленты;
- ~ подозрительные звуки, щелчки, тиканье часов, издаваемые предметом;

~ от предмета исходит характерный запах миндаля или другой необычный запах.

Причины, служащие поводом для опасения:

~ нахождение подозрительных лиц до обнаружения этого предмета. Действия:

~ не трогать, не поднимать, не передвигать обнаруженный предмет!

~ не пытаться самостоятельно разминировать взрывные устройства или переносить их в другое место!

~ воздержаться от использования средств радиосвязи, в том числе мобильных телефонов вблизи данного предмета;

 $\sim$  немедленно сообщить об обнаруженном подозрительном предмете администрации учреждения;

~ зафиксировать время и место обнаружения подозрительного предмета;

~ по возможности обеспечить охрану подозрительного предмета, обеспечив безопасность, находясь, по возможности, за предметами, обеспечивающими защиту (угол здания или коридора).

~ Действия администрации при получении сообщения об обнаруженном предмете похожего на взрывное устройство:

~ убедиться, что данный обнаруженный предмет по признакам указывает на взрывное устройство;

~ по возможности обеспечить охрану подозрительного предмета, обеспечив безопасность, находясь по возможности, за предметами, обеспечивающими защиту (угол здания или коридора);

~ немедленно сообщить об обнаружении подозрительного предмета в правоохранительные органы;

~ необходимо организовать эвакуацию постоянного состава и обучающихся из здания и территории учреждения, минуя опасную зону, в безопасное место. Далее действовать по указанию представителей правоохранительных органов.

# **Правила по ТБ на занятии с применением компьютерной техники**

#### *Следует:*

• Выполнять правила техники безопасности, порядок и дисциплину.

- Заходить в класс с разрешения педагога.
- По классу перемещаться спокойно, без суеты или резких движений.
- Перед работой за компьютером вымыть руки.
- Обувь и одежда должны быть чистыми.
- Располагаться на расстоянии не менее 50 см от экрана монитора.
- Строго следовать инструкциям педагога.
- После себя закрывать все открытые программы.
- В случае неисправности оборудования сообщить педагогу.

#### *Запрещается:*

- Находиться в кабинете в верхней одежде.
- Употреблять ненормативную лексику.
- Употреблять пищу за компьютером.
- Трогать руками экран компьютера.
- Играть в компьютерные игры в учебное время.
- Включать/выключать компьютер без разрешения педагога.
- Переставлять устройства компьютера.
- Подсоединять и отсоединять различные устройства компьютера.
- Разбирать устройства компьютера.
- Класть рядом с компьютером посторонние предметы.
- Удалять компьютерные программы.
- Подносить к устройствам компьютера металлические и намагниченные предметы.

# *Приложение 2*

# **Примерный комплекс упражнений для глаз**

1. Закрыть глаза, сильно напрягая глазные мышцы, на счет 1-4, затем раскрыть глаза, расслабить мышцы глаз, посмотреть вдаль на счет 1-6. Повторить 4-5 раз. Посмотреть на переносицу и задержать взгляд на счет 1-4. До усталости глаза не доводить. Затем посмотреть вдаль на счет 1-6. Повторить 4-5 раз.

2. Не поворачивая головы, посмотреть направо и зафиксировать взгляд на счет 1-4, затем посмотреть вдаль прямо на счет 1-6. Аналогичным образом проводятся упражнения с фиксацией взгляда плево, вверх и вниз. Повторить 3-4 раза. Перевести взгляд быстро по диагонали: направо вверх — налево вниз, потом прямо вдаль на счет 1-6, затем налево вверх — направо вниз и посмотреть вдаль на счет 1-6. Повторить 4-5 раз.

3. Посмотрите влево, при этом не поворачивая голову. Зафиксируйте глаза в этом положении примерно на 4 секунды. Повторите это упражнение, только смотря влево, вниз и наверх. Необходимо выполнить этот круг 3-4 раза.

4. Проделайте повороты глазами в следующих направлениях: налево, вниз, направо, вверх, затем прямо вдаль в окно. Потом направо, вниз, налево, вверх, а дальше прямо вдаль в окно. Выполните все действия еще 3-4 раза.

5. Моргните максимально быстро, отсчитав до 10, потом закройте глаза на пару секунд. Теперь еще раз поморгайте в течение минуты. Снова закройте глаза на 2-3 секунды. Откройте их и посмотрите вдаль в окно. Повторите упражнение 2-3 раза.

6. Рассмотрите внимательно любой хорошо видимый объект (ветку, птичку, лист и т.д.) в течение 30 секунд. Потом переведите глаза на самый удаленный предмет. Это может быть здание, автомобиль, дерево. Смотрите на него в течение 30 секунд. Потом верните взгляд на первый объект. Повторите такое упражнение 6 раз. По окончании зарядки даем глазам расслабиться. Можно просто закрыть их на пять минут и подумать о чем-то приятном. При этом не опускайте голову вперед. Выполнение подобных упражнений для глаз при работе за компьютером способствует их расслаблению и тренировке.

# Гимнастика для глаз

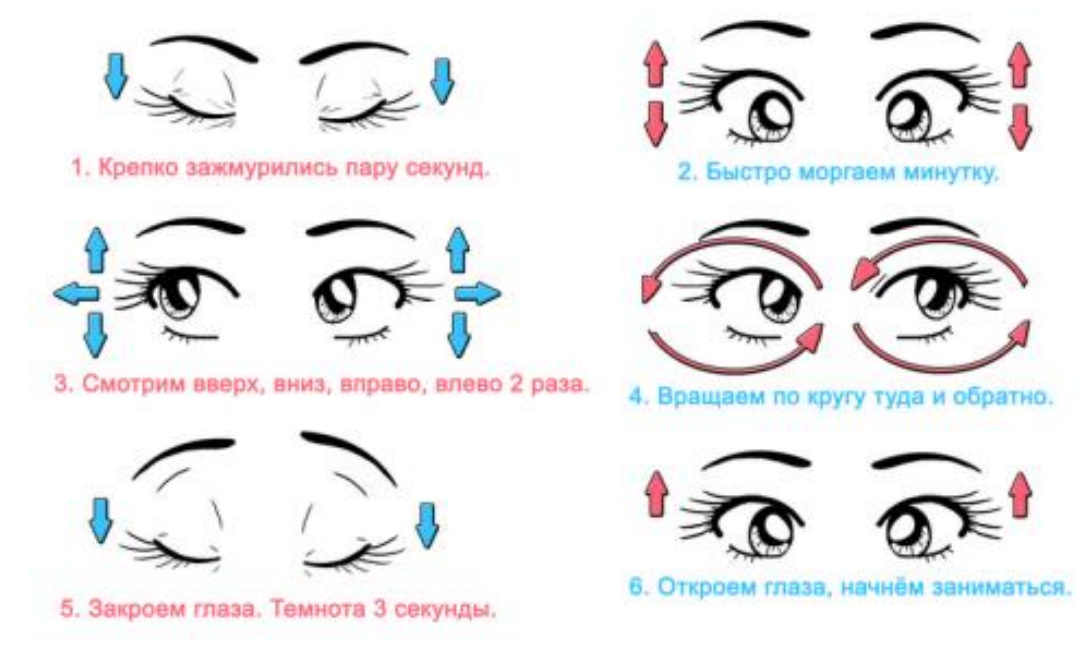

# **Упражнения при утомлении, для глаз, головы и шеи, рук и туловища**

Медленно опустить подбородок на грудь и оставаться в таком положении 5 с. Проделать 5-10 раз.

1. Откинуться на спинку кресла, положить руки на бедра, закрыть глаза, расслабиться и посидеть так 10-15 с.

2. Выпрямить спину, тело расслабить, мягко прикрыть глаза. Медленно наклонять голову вперед, назад, вправо, влево.

3. Сидя прямо с опущенными руками, резко напрячь мышцы всего тела. Затем быстро полностью расслабиться, опустить голову, закрыть глаза. Посидеть так 10-15 с. Проделать упражнение 2-4 раза.

4. Сесть удобно, слегка расставив ноги. Руки положить на середину живота. Закрыть глаза и глубоко вздохнуть через нос. Задержать дыхание (насколько возможно). Медленно выдохнуть через рот (полностью). Проделать упражнение 4 раза (если не возникнет головокружение).

*Эффект: расслабление тела, снятие нервного напряжения, восстановление нормального ритма дыхания.* 

# **Упражнения для глаз**

Закрыть глаза, расслабить мышцы лба. медленно с напряжением сместить глазные яблоки в крайне левое положение, через 1-2 с так же перевести взгляд вправо. Проделать 10 раз. Следить за тем, чтобы веки не подрагивали. Не щуриться.

Эффект: расслабление и укрепление глазных мышц, избавление от боли в глазах.

1. Моргать в течении 1-2 мин.

2. C напряжением закрывать на 3-5 с попеременно один и другой глаз.

3. В течении 10 с несколько раз сильно зажмуриться.

4. В течении 10 с менять направление взгляда: прямо, вправо, влево, вверх, вниз.

5. Потереть ладони одну о другую, чтобы появилось ощущение тепла. Прикрыть ладонями глаза, скрестив пальцы в центре лба. Полностью исключить доступ света. На глаза и веки не нажимать. Расслабиться, дышать свободно. Побыть в таком положении 2 мин.

*Эффект: химическое восстановление рецепторов глаз, расслабление глазных мышц, улучшение кровообращения в зрительно аппарате, избавление от ощущения усталости глаз* 

#### **Упражнения для головы и шеи**

1. Помассировать лицо, чтобы снять напряжение лицевых мышц.

2. Надавливая пальцами на затылок, в течение 10 сек., делать вращательные движения вправо, затем влево. Эффект: расслабление мышц шее и лица. Закрыть глаза и сделать глубокий вдох. На выдохе медленно опустить подбородок, расслабить шею и плечи. Снова глубокий вдох, медленное круговое движение головой влево и выдох. Проделать 3 раза влево, затем 3 раза вправо.

*Эффект: расслабление мышц головы, шеи и плечевого пояса.* 

# **Упражнения для рук**

1. В положении сидя или стоя расположить руки перед лицом. Ладони наружу, пальцы выпрямлены. Напрячь ладони и запястья.

2. Собрать пальцы в кулаки, быстро загибая их один за другим (начинать с мизинцев). Большие пальцы окажутся сверху. 30

3. Сильно сжатые кулаки повернуть так, чтобы они "посмотрели" друг на друга. Движение - только в запястьях, локти не подвижны.

4. Разжать кулаки, расслабить кисти. Проделать упражнение еще несколько раз. В положении сидя или стоя опустить руки вдоль тела. Расслабить их. Сделать глубокий вдох и на медленном выдохе в течение 10-15 с слегка потрясти руками. Проделать так несколько раз.

Эффект: снятие напряжения в кистях и запястьях.

1. Сцепить пальцы, соединить ладони и приподнять локти. Поворачивать кисти то пальцами внутрь (к груди), то наружу. Проделать несколько раз, затем опустить руки и потрясти расслабленными кистями.

2. Пощелкать пальцами обеих рук, перемещая большой палец поочередно на все другие пальцы. Широко расставить пальцы, напрячь кисти на 5-7 с, затем сильно сжать пальцы в кулаки на 5-7 с, после чего разжать кулаки и потрясти расслабленными кистями. Проделать упражнение несколько раз.

*Эффект: избавление от усталости рук.* 

#### **Упражнения для туловища**

1. Встать прямо, слегка расставить ноги. Поднять руки вверх, подняться на носки и потянуться. Опуститься, руки вдоль туловища, расслабиться. Проделать 3-5 раз.

2. Поднять плечи как можно выше и плавно отвести их назад, затем медленно выставить вперед. Проделать 15 раз. Стоя нагнуться, приложить ладони к ногам позади колен. Втянуть живот и напрячь спину на 5-6 с. Выпрямиться и расслабиться. Проделать упражнение 3-5 раз.

3. Встать прямо, ноги на ширине плеч. Развести руки в стороны на уровне плеч. Как можно больше повернуть туловище вправо, затем влево. Проделать так 10-20 раз.

4. Ноги на ширине плеч, слегка расслаблены и согнуты в коленях. Делая глубокий вдох, расслабиться. На выдохе поднять руки вверх, тянуть их к потолку. Ощутить напряжение в мышцах пальцев рук, плеч, спины и снова - глубокий вдох.

5. На выдохе наклониться вперед и коснуться руками пола перед носками туфель. Опустить голову, расслабиться. Вдох - и на выдохе выпрямиться. Проделать упражнение 3 раза.

*Эффект: расслабление мышц, распрямление позвоночника, улучшение кровообращения.*

# **Конспект занятия «Путешествие по клавишам»**

**Цель:** закрепление изученных навыков работы на компьютере и основных устройств ПК.

# **Задачи:**

Воспитательные:

- воспитание познавательной потребности, интереса к предмету;

- воспитание дисциплинированности;

- контроль за ТБ, правильностью посадки за ПК.

Образовательные:

- проконтролировать уровень усвоения материала по теме: "Назначение и устройства компьютера", "Назначение клавиш";

- познакомить учащихся с новыми комбинациями клавиш.

Развивающие:

- совершенствовать навыки самостоятельной работы;

- развивать внимание, наблюдательность, память, логическое мышление.

#### **Форма занятия:** занятие - путешествие.

Оборудование:

персональные компьютеры; презентация к занятию, карточки.

I. Организационный момент.

Вступительное слово педагога:

- Мы с вами осваивали азы компьютерной грамотности: изучали основные устройства компьютера, учились работать с мышкой, набирать текст, выполнять несложные вычисления. Для того чтобы успешно работать на компьютере необходимо хорошо знать клавиатуру: назначение отдельных клавиш и их комбинаций для выполнения различных задач. И сегодня мы подведём первые итоги нашей работы. Давайте для этого отправимся в своеобразное путешествие.

Итак, тема нашего занятия: "Путешествие по клавишам". Отправляясь в путешествие, люди собирают необходимый багаж, планируют и изучают маршрут, ставят перед собой какие то задачи. Но в дороге они обязательно встречают, что–то новое для себя. Давайте и мы начнём собираться. В качестве багажа возьмём наши знания и умения. И целью нашего путешествия будет закрепление изученных нами навыков работы на компьютере и клавиатуре.

Как говорил Сенека: "Когда человек не знает, к какой пристани он держит путь, для него ни один ветер не будет попутным". Эти слова станут эпиграфом нашего занятия.

Я желаю вам увлекательного путешествия и пусть ветер будет вам попутным.

II. Основная часть.

А вот и первое препятствие на нашем пути: кроссворд, разгадав который мы отправимся дальше. Для этого нам надо знать названия и назначения основных и дополнительных устройств компьютера.

1 этап маршрута. Кроссворд

По горизонтали:

1. Как правило, она содержит от 101 до 104 клавиш.

2. Самая главная микросхема, мозг компьютера.

3. Специальное устройство для управления курсором, манипулятор.

По вертикали:

1. Устройства для хранения, обработки информации находятся в системном …

2. Устройство для быстрого ввода изображений.

3. Устройство для вывода информации на экран.

4. Он бывает матричный, струйный и лазерный.

5. Её делят на внешнею и внутреннею.

Молодцы! Идем дальше по нашему маршруту.

2 этап маршрута. КЛАВИША

Сейчас, соберите слово из букв кроссворда, пользуясь моими предписаниями, командами, и запишите его на листочках.

Собери слово из букв, записанных в цветных ячейках пользуясь следующей установкой:

Красная ячейка, жёлтая ячейка, синяя ячейка, ячейка с красной границей, голубая ячейка, ячейка с голубой границей, зеленая ячейка.

Слово – КЛАВИША.

3 этап маршрута. Колесо истории

Откуда же произошло это слово? Перед нами колесо истории, вращая которое, мы и узнаем это (сообщение обучающегося).

4 этап маршрута. Почта

Кстати, сегодня утром в Центр для нашего объединения была доставлена почта. Перед вами изображение клавиатуры, на какие группы условно можно разделить все клавиши? Алфавитно–цифровые – для ввода символов, служебные – для выполнения различных задач, удаления и т.д , клавиши управления курсором, цифровая клавиатура – для быстрого ввода числовой информации и функциональные. Мы лишь знаем, что в разных программах за ними закреплены разные функции, команды. Хорошо, скажите, а что вообще указывает текстовый курсор? Место куда можно вводить или редактировать текст. Послушайте, что написано: (устный тест на экране ):

1. Вот стою я на странице И хочу писать слова, Жаль, что тут язык английский, Помогите мне друзья.  $(Shift + Alt)$  $($  Ctr + Alt)  $(Delete + Alt)$ 

2. Заголовок напишу буквами заглавными, Где ж найти их? Столько букв Только нет заглавных то. ( CapsLock) ( Backspase) ( Enter)

3.Двасловаслились, Что наделал – беда Скорей разделите Мне их детвора. (Пробел)  $(A<sup>lt</sup>)$ ( Home)

4. Имя своё с большой буквы пишу, Вот только как, я никак не пойму.  $(Shift + T)$ (CapsLock) (Enter)

5. На новую строчку пора мне идти, Ну как же, друзья, мне туда перейти! ( Enter)  $(Shift + Alt)$ ( End)

5 этапмаршрута. Тренажёр

А теперь давайте проверим наши знания на практике. Этот этап нашего путешествия я назвала тренажёр. Как вы думаете почему? Тренажёр – устройство для тренировки, а нам и надо отработать наши навыки работы за компьютером.

Обучающиеся садятся за компьютеры и выполняют задания

Мои документы//Путешествие/Матрёшка.txt.

Матрёшка.txt

1. В нашем языке есть слова похожие на матрёшку. Внутри слова спрятаны другие слова.

Например: в слове черёмуха – муха. Найди в данных словах затаившиеся. Пользуйся командой копировать. победа – бусы – тапочки – удочка – машина – рыбак –

2. Сохраните документ под этим же именем.

6 этап маршрута. Привал Ну всё ребята привал, можно и отдохнуть, да вот ещё последняя телеграмма. Ну, всё отдыхать, на покой мне пора, Спасибо за всё дорогие друзья! Вот только за партами вы не сидите, Вставайте и мой алгоритм выполняйте!

Физкультминутка: Мы руками поведем – Будто в море мы плывем. Раз, два, три, четыре – Вот мы к берегу приплыли, Чтобы косточки размять, Начнем наклоны выполнять – Вправо, влево, вправо, влево. Не забудем и присесть – Раз, два, три, четыре, На счет пять – за парты сесть. Мы выполнили алгоритм, и достигли определенной цели: отдохнули, расслабились.

Следующее задание. Откройте Мои документы//Путешествие/Стихотворение.txt. Работая с текстом стихотворения, вы должны вспомнить, как называется клавиша, о которой идет речь в очередной строфе, и вписать ее в текст на месте пропуска.

Для контроля ваших знаний Буквы мы печатать станем. Коль клавиатуру знаешь, Времени не потеряешь! Чтоб большую написать, Надо нам …... нажать; (1) Чтоб малютку получить, Надо …... отключить. (2) И другой есть вариант. Нужен здесь большой талант. Букву мы большую пишем. Точно делай то, что слышишь: держи, не отпускай (3) И на букву нажимай! Мы печатать научились, Очень славно потрудились! Знания надо закреплять – Клавиатуру изучать! Перейти на русский шрифт Нам помогут ......  $\mu$  ......! (4) Написали предложение – Ах, как сложно, ох, мучение! Чуть оплошность допустили – И ошибку получили. Что же делать нам теперь? Нам поможет только …...! (5) Под ошибку подведи ты курсор И …... нажми  $- (5)$ Вмиг исчезнет буква эта, Словно затерялась где-то! У Del альтернатива есть. Это клавиша ……! (6) Символ слева от курсора Удаляет вместо сора! В конец строчки прыгнуть всем …… поможет без проблем! (7) А в начало чтоб попасть, Надо срочно …… нажать! (8) На другую строчку, может, …… перейти поможет? (9) Все умеем мы теперь! В мир чудес открыта дверь! Текст любой введем в компьютер, Распечатаем его. Коль учиться есть желание, То не трудно ничего!

Ответы:

Caps Lock. 2. Caps Lock. 3. Shift. 4. Alt и Shift. 5. Del 6. Backspase. 7. End. 8. Номе. 9. Enter.

Молодцы!

Наше путешествие подходит к концу. Посмотрите, какой маршрут мы прошли.

1. Кроссворд – повторили устройства компьютера.

- 2. Клавиша работа с карточкой.
- 3. Колесо истории узнали историю слова клавиша.
- 4. Почта устно вспомнили назначения клавиш.
- 5. Привал физкультминутка.
- 6. Тренажёр отрабатывали практические навыки.

Самооценка.

Сегодня каждый из нас закончил занятие с определенным настроением. Какое оно у вас я не знаю, а могу лишь догадываться.

Когда мы говорим с кем–то лично или по телефону, наши эмоции проявляются через смех, выражение лица, интонации голоса, позу. При разговоре мы передаем собеседнику не только слова, но и эмоциональную информацию, которая не выражается словами.

Когда мы общаемся с человеком с помощью электронной почты, то наше единственное средство – это текст, набранный на экране компьютера. Собеседник не видит лица и не слышит голоса. Поэтому ему порой бывает трудно понять весь смысл послания.

Для того чтобы передать эмоциональное настроение, при работе на компьютере используют смайлики (от англ. smiley – улыбаться). Смайлик – это картинка, составленная из букв и специальных знаков, которая выражает какое–то чувство или настроение. Смайлики вы можете употреблять и в записках, которые пишите своим друзьям.

Большинство из смайликов – это изображение глаз или маленьких рожиц. Чтобы рассмотреть эти рожицы, нужно повернуть голову набок.

:–) – радостное лицо

;–) – подмигивающая улыбка

: 0) – клоун

8: –) – маленькая девочка

Оцените себя, используя смайлики.

Я вам предлагаю нарисовать смайлики в зависимости от того, как вы оцениваете свой успех на занятии:

: – ) – те, кто считает, что хорошо понял тему и поработал на занятии.

: – ? – те, кто считает, что недостаточно хорошо понял тему, поработал на занятии.

: – ( – те, кто считает, что ему еще много нужно работать над данной темой.

Как вы думаете, мы полностью научились работать на клавиатуре? Конечно, нет. Нас с вами ждёт ещё не одно путешествие в удивительный мир компьютера.